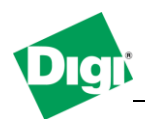

# **1. Configure mobile profiles to enable use of different settings to connect to a service provider.**

Objective: Configure mobile profiles to allow different settings to connect to a service provider, set priorities and define profiles per SIM cards on a Digi Connect Wan 3G.

#### 1.1 Software Requirements

- Digi Device Discovery
- Latest 2.15.X firmware or newer
- PuTTy or any Terminal application

#### 1.2 Hardware Requirements

Digi Connect Wan 3G.

# **2. Configuration test used in this example**

In this example the SIM card used will try to connect first on a private APN (with a private IP) using Profile 1. If the connection is not successful, the device will try to use Profile 2 which uses a public APN.

# **3. Configure Profile 1 and SIM cards settings**

- 1) Open a web browser to the IP address of the Digi Connect Wan 3G.
- 2) Navigate to **Configuration>Mobile**
- 3) Select your provider from the Service Provider list (if not listed, chose European Providers for Europe)
- 4) Enter the **Service Plan/APN, Username, Password** and **SIM PIN**
- 5) Click **Apply**

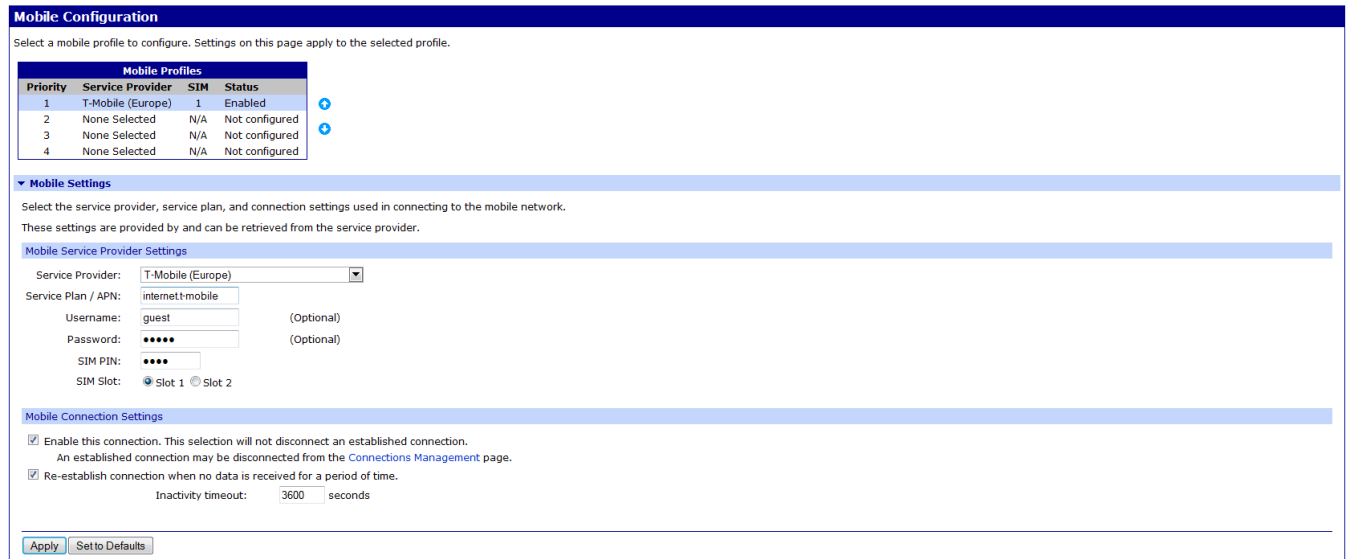

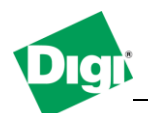

# **Configure Profile 2 and SIM cards settings**

- 1) In the "Mobile Profiles" table, click on Line 2
- 2) Select your provider from the Service Provider list (if not listed, chose European Providers for Europe)
- 3) Enter the **Service Plan/APN, Username, Password** and **SIM PIN**
- 4) Click **Apply**

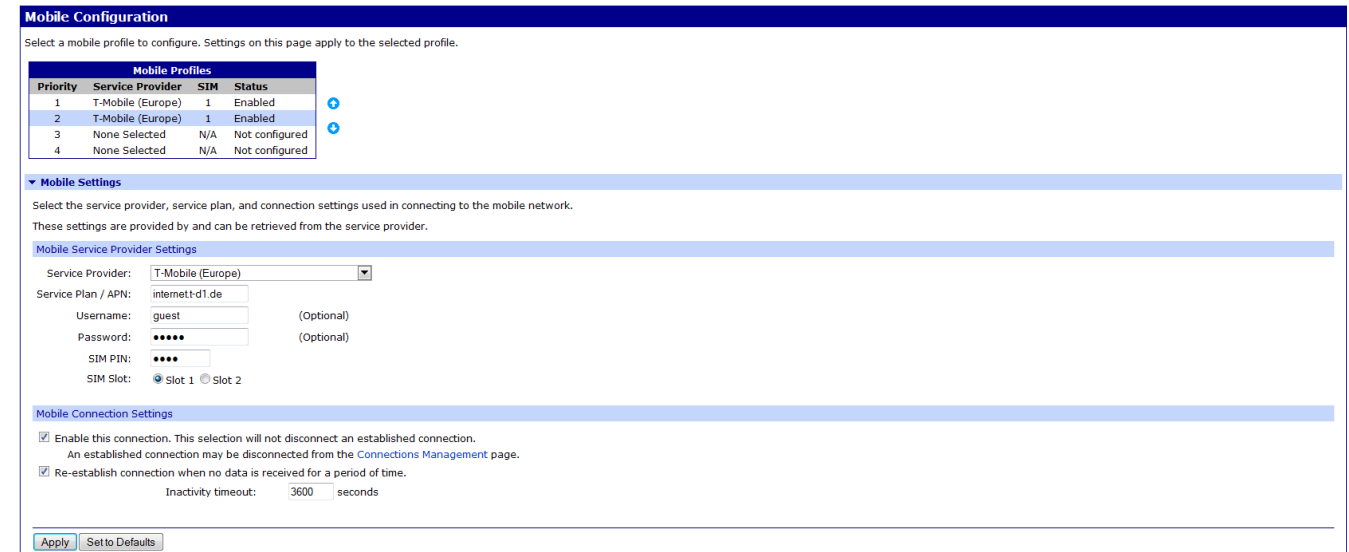

By using the side arrows next to the Mobile Profiles table, it is possible to chose/change the priority of one profile. The device will use the first profile, if it cannot succeed in a connection after 3 tries, It will go to the next defined profile and repeat until the connection is successful. This can also be configured with 2 SIM cards, in that case the device will switch SIM cards after 3 failed attempts.

#### **4. Configure Mobile Profiles via command line**

- 1) Open PuTTy or any other terminal application to the IP address of the Digi device
- 2) To configure mobile profile 1, issue the following command :

# **#> set mobile index=1 prio=1 sim\_slot=1 provider=tmobile\_europe**

If needed you need to add sim\_pin=1234 at the end of the command :

**#> set mobile index=1 prio=1 sim\_slot=1 provider=tmobile\_europe sim\_pin=1234**

3) To Configure the username and password for this profile, issue the following command :

# **#> set mobileppp index=1 pap\_id=guest pap\_password=guest**

To configure the profile 2, simply change the "**Index**" and "**Prio**" number.